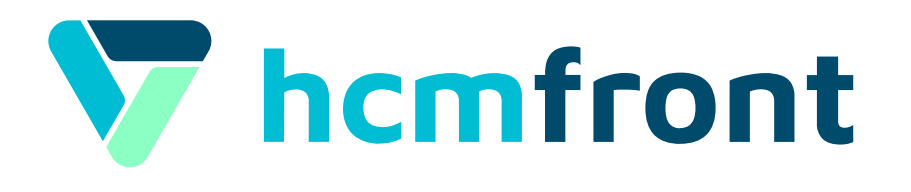

# **Capacitación** ¿Cómo configurar un Plan de Capacitación en **hcmfront**?

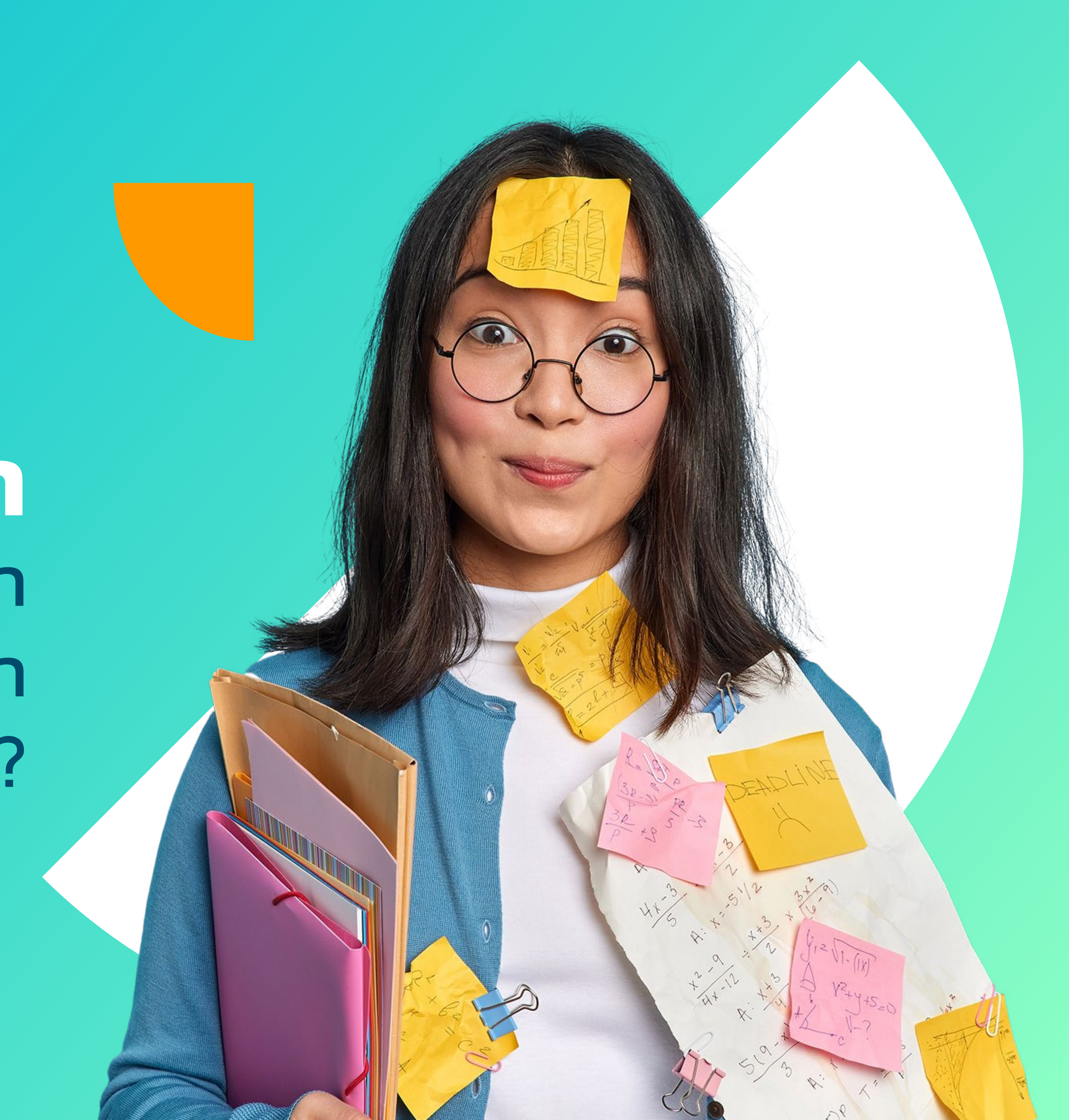

# Módulo de capacitación

Introducción al módulo: Menú de Aplicaciones - Capacitación

→ Para acceder al video instructivo de introducción al Módulo de Capacitación en hcmfront haz click en el botón naranjo.

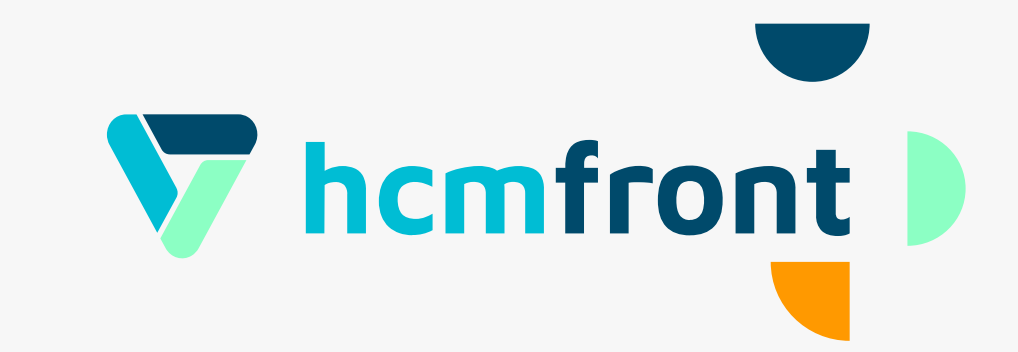

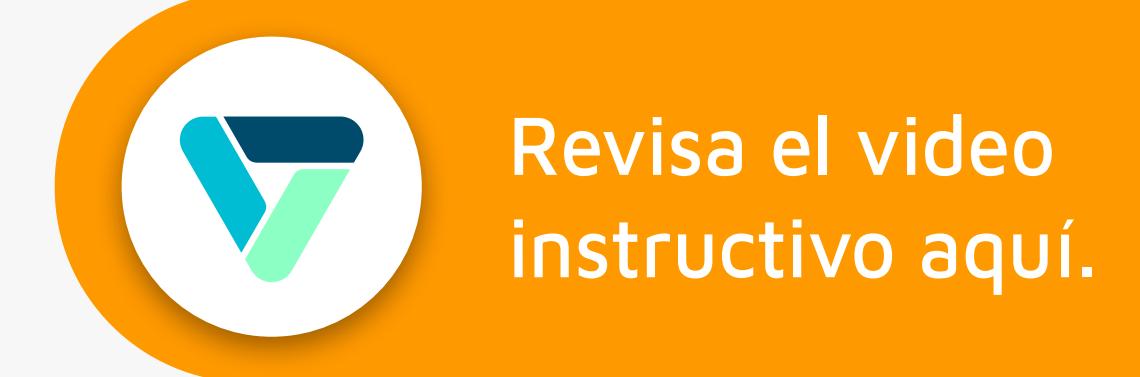

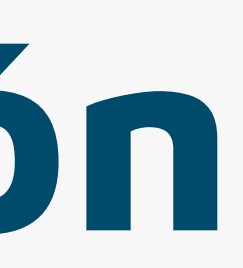

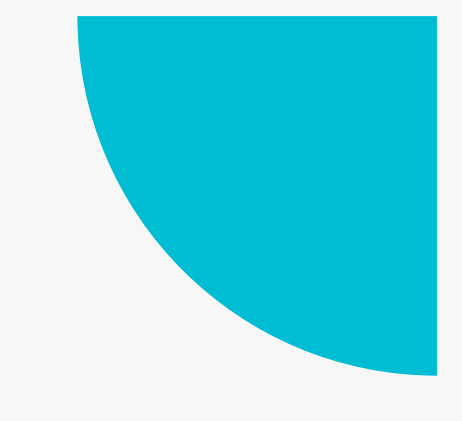

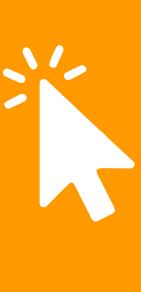

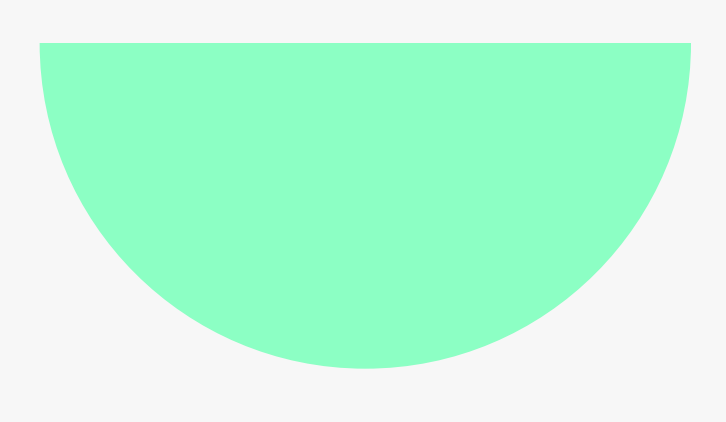

# Planificación general y de CUrsos

Capacitación - Planificación.

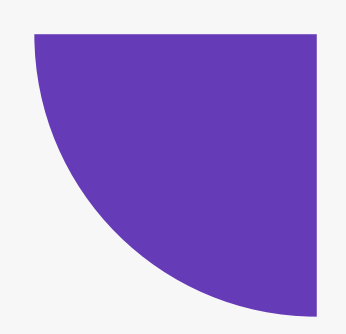

 $\rightarrow$  Para acceder al video instructivo respecto a la configuración de Planificaciones en homfront haz click en el botón morado.

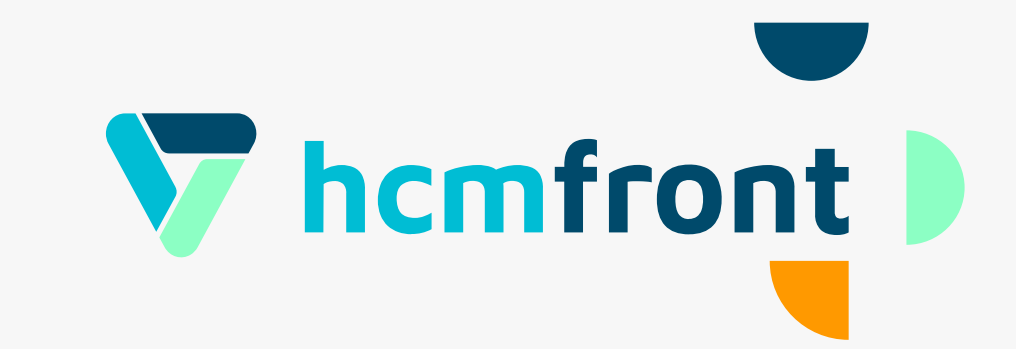

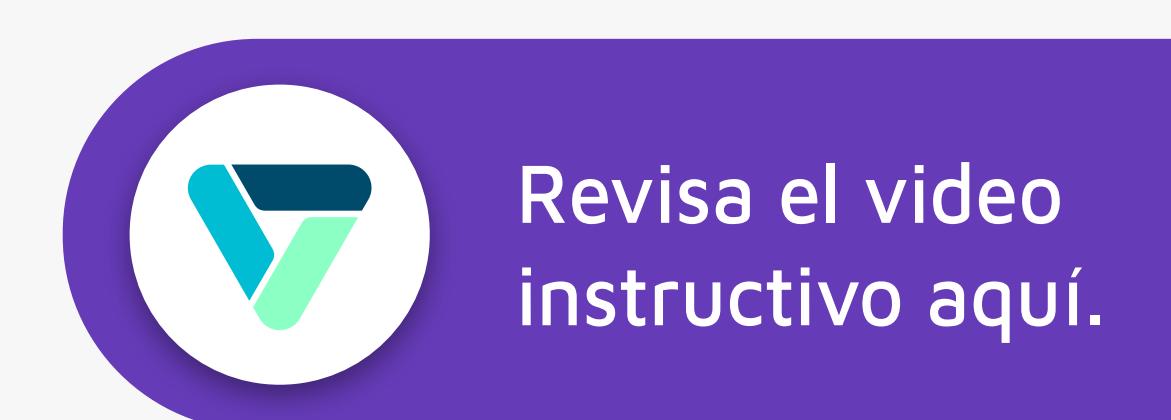

#### Configuración de Planificación General y de Cursos: Menú de Aplicaciones -

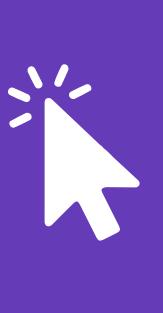

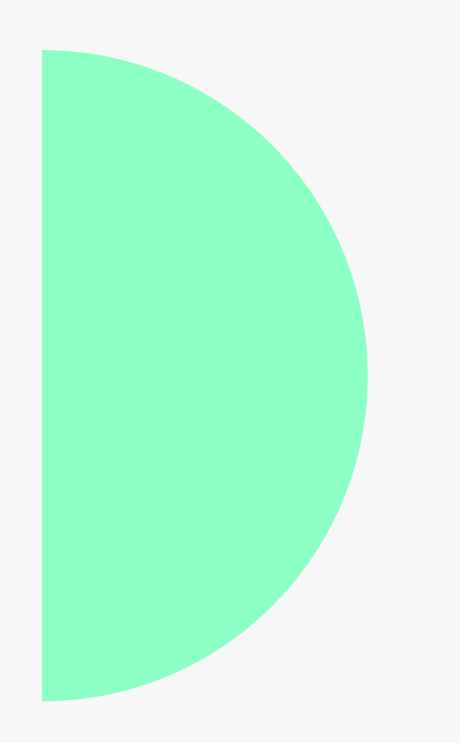

# Materias

Materias: ¿Que son y cómo las gestiono?

→ Para acceder al video instructivo respecto a la configuración de Materias en homfront haz click en el botón verde.

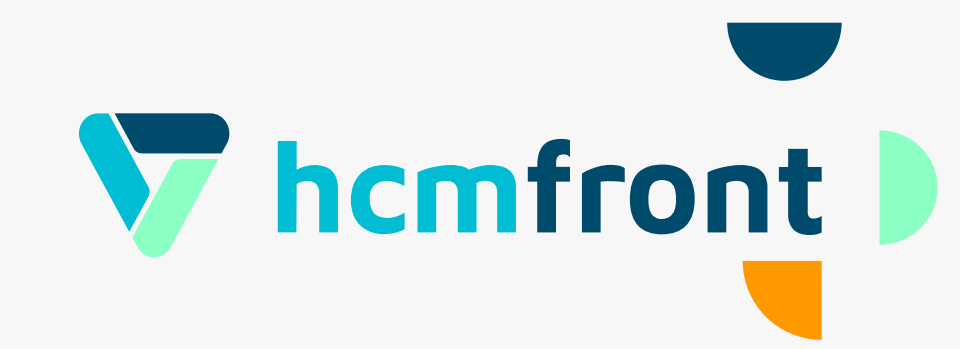

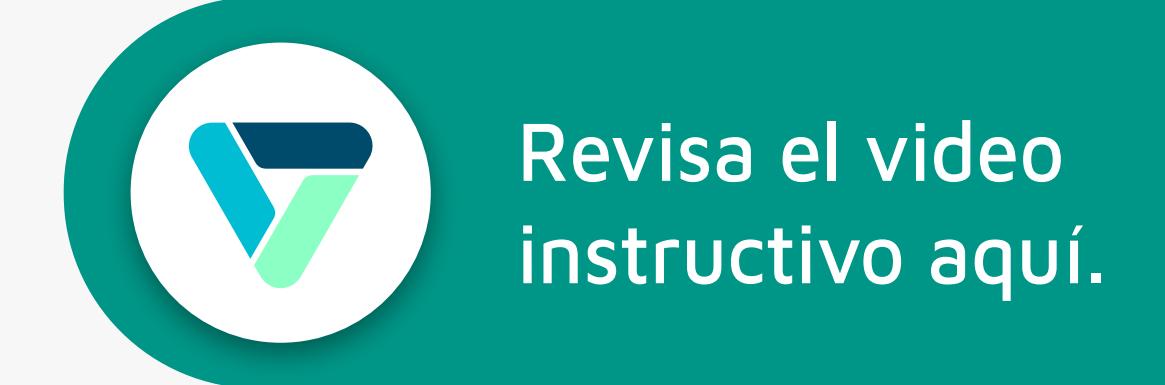

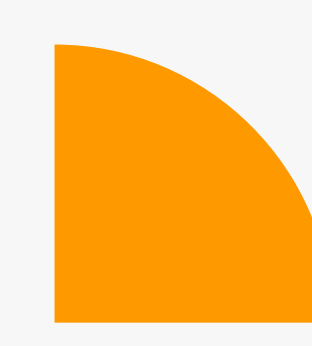

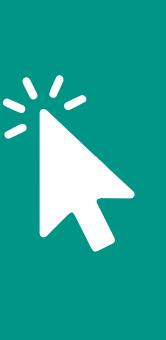

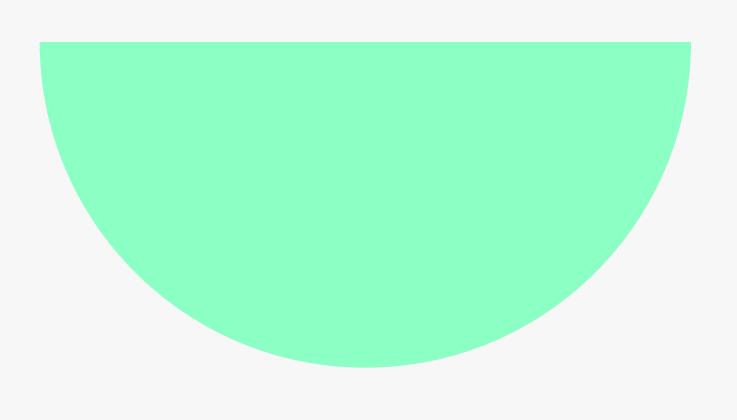

# Materias

Creación y Configuración de Cursos

→ Para acceder al video instructivo respecto a la configuración de Materias en hcmfront haz click en el botón naranjo.

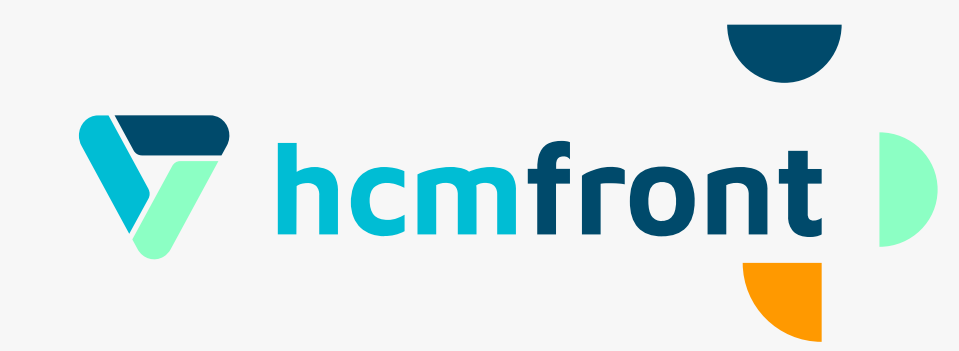

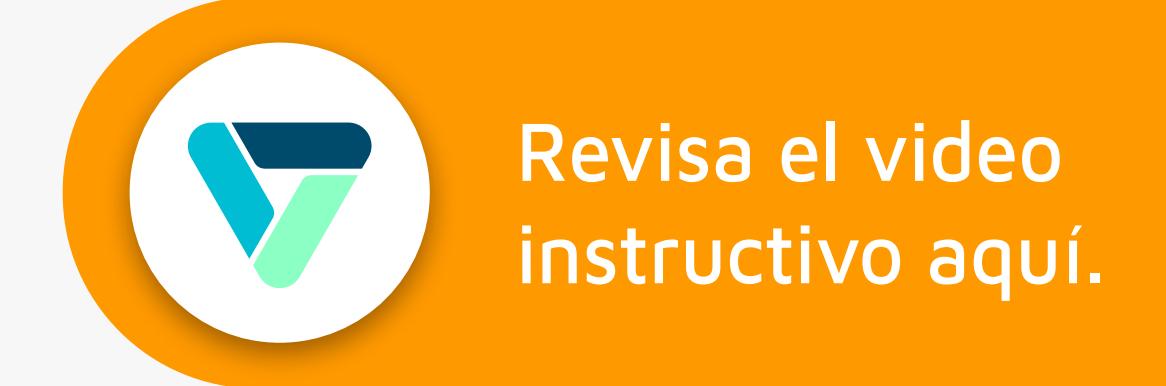

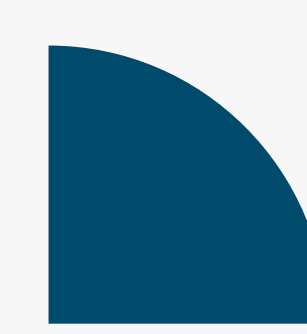

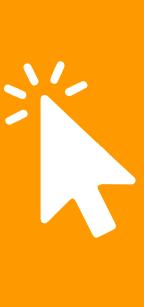

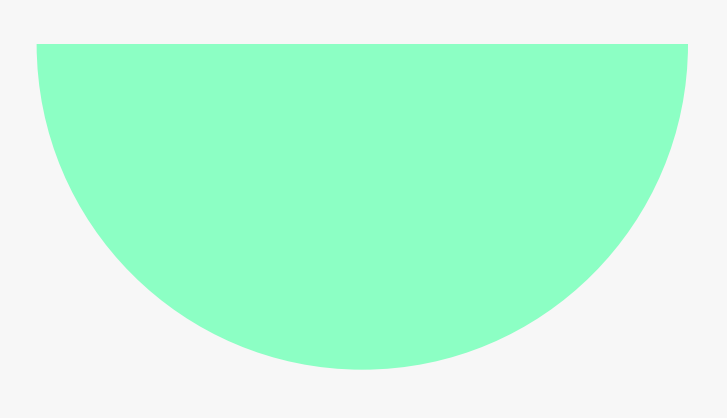

# **Configuración<br>Inicial Sesiones**

Configuración inicial de sesiones: datos básicos y vinculación con cursos y planificación de cursos

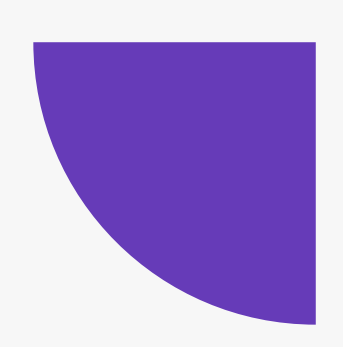

A Para acceder al video respecto a la carga histórica de vacaciones en homfront haz click en el botón morado.

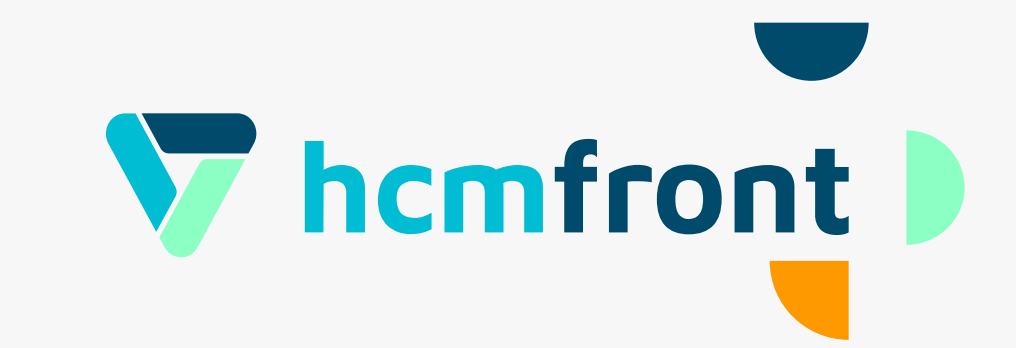

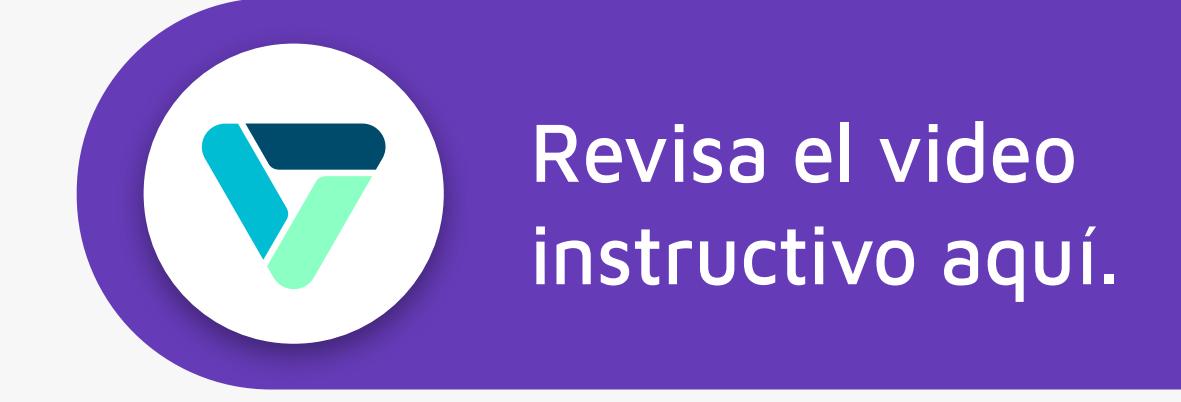

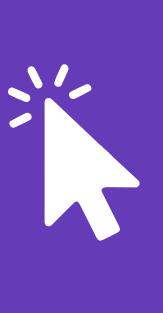

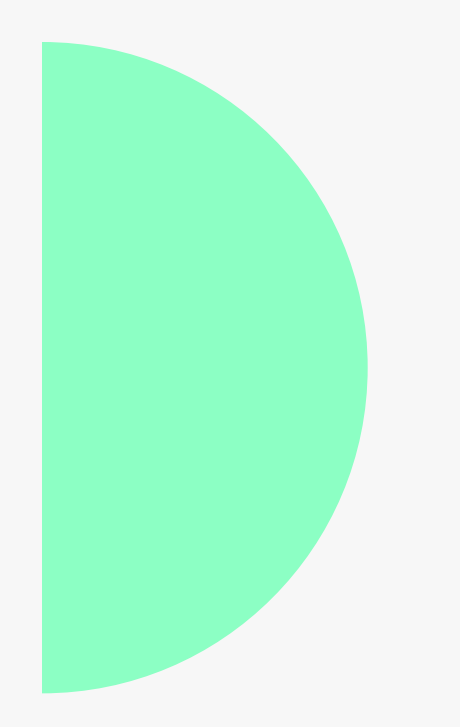

# Sesiones: Pestañas Revisa el video General, Fechas y instructivo aquí. Ubicaciones

Configuración de Sesiones: Pestañas general y fechas y ubicaciones

→ Para acceder al video respecto a la configuración de éstas dos pestañas en la configuración de las sesiones haz click en el botón verde.

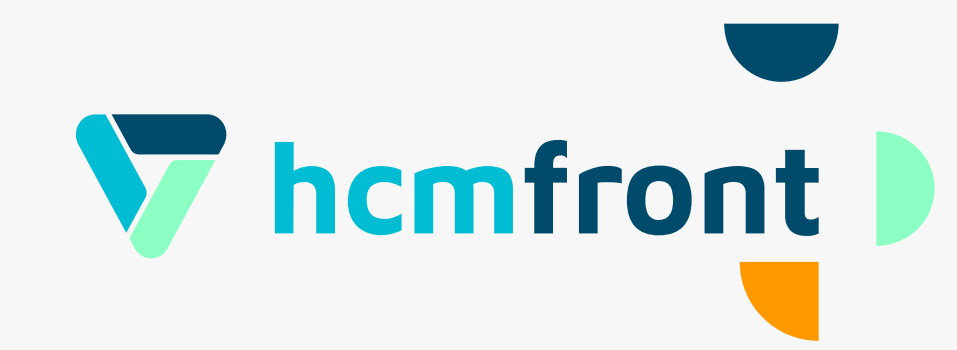

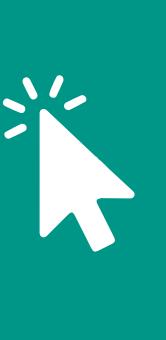

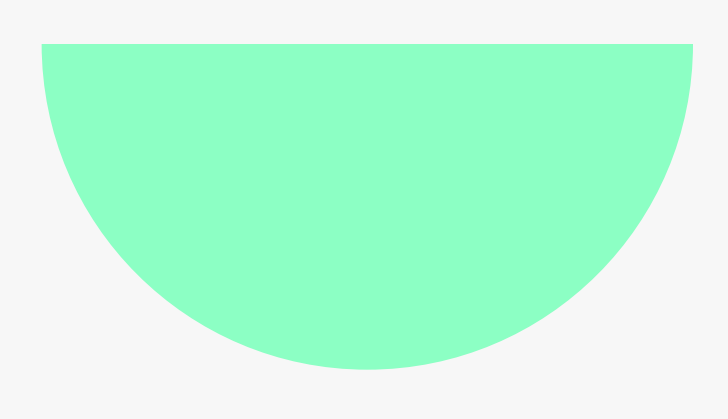

# Sesiones: Pestañas Revisa el video<br>instructivo aquí. Subscripción, Costos y Requisitos

Configuración de Sesiones: Pestaña Suscripción, Costos y Requisitos

→ Para acceder al video respecto a la configuración de éstas dos pestañas en la configuración de las sesiones haz click en el botón naranjo.

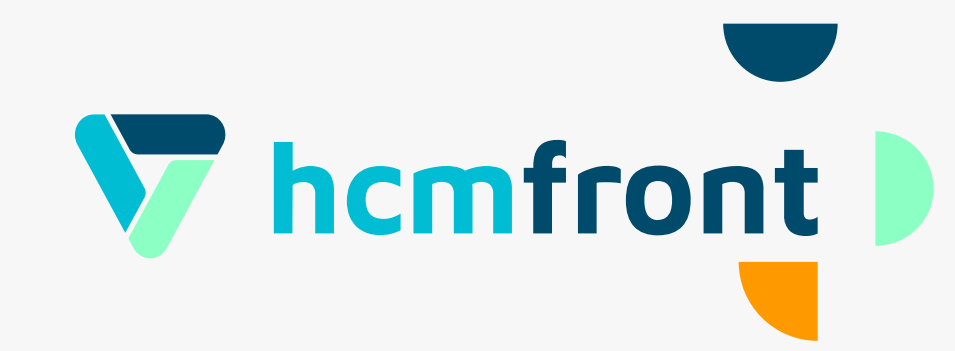

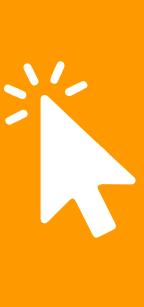

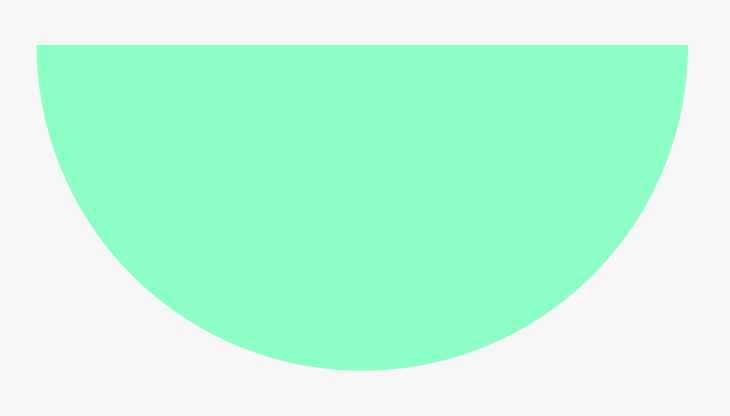

# Colaborador y Jefatura: Mecanismos de Inscripción

a las sesiones de capacitación

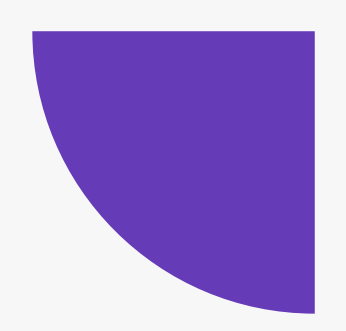

morado.

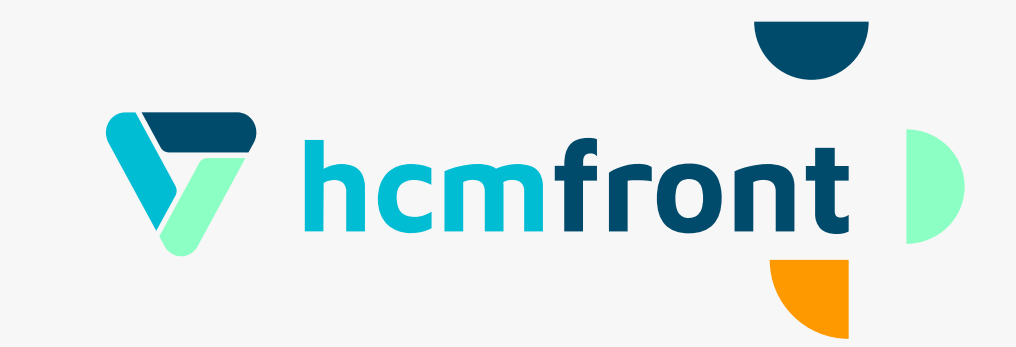

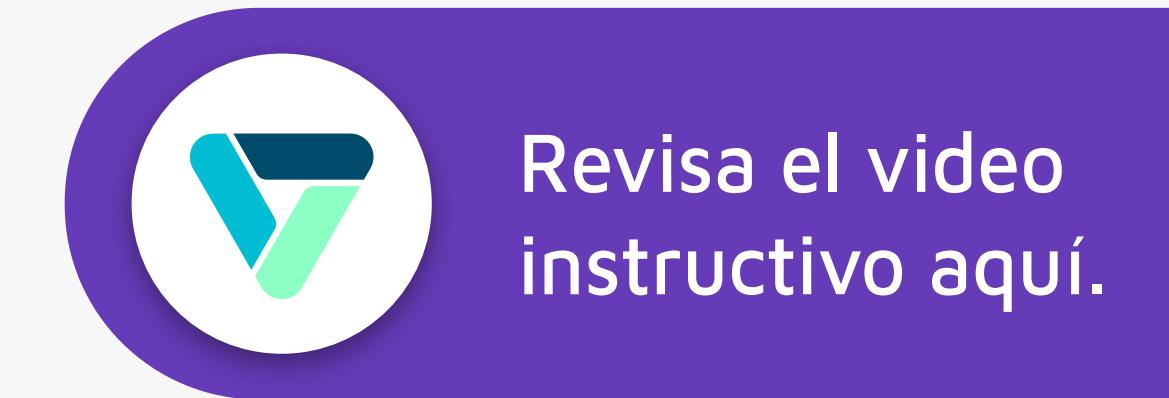

#### Mecanismos de Inscripción presentes para Jefaturas y Colaboradores respecto

 $\rightarrow$  Para acceder al video respecto a la configuración de los mecanismos de inscripción para las sesiones de capacitación en homfront haz click en el botón

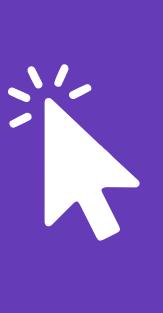

# **Organización, Relatores y Plantillas**

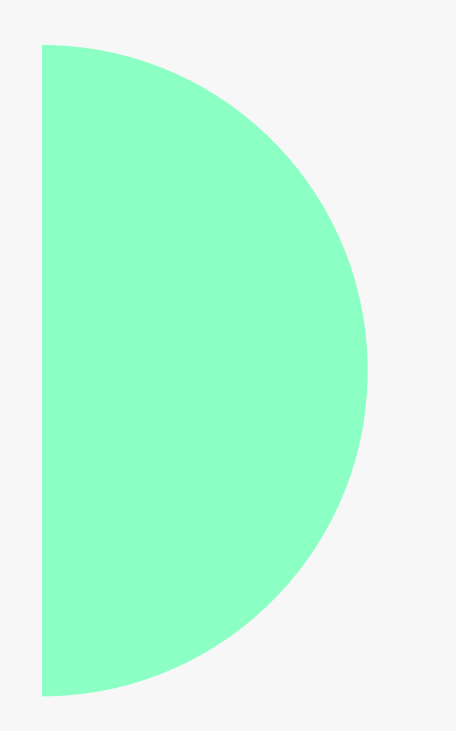

### Paso 9

**Configuración de Organización, Relatores y Plantillas para Solicitudes de Compromiso** 

→ Para acceder al video respecto a ésta configuración en hcmfront haz click en el botón verde.

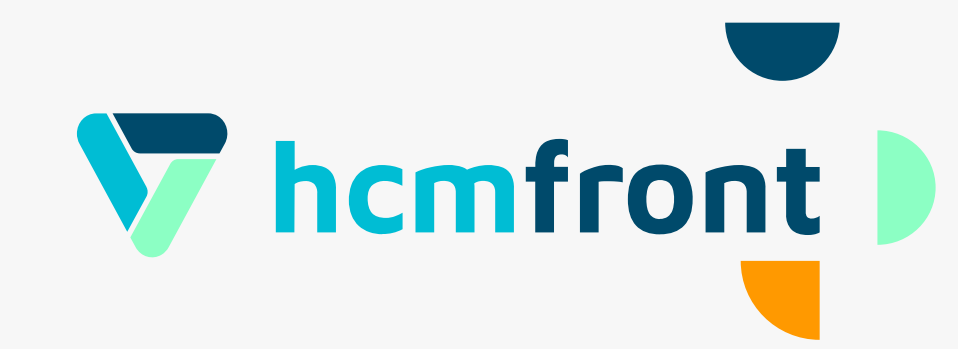

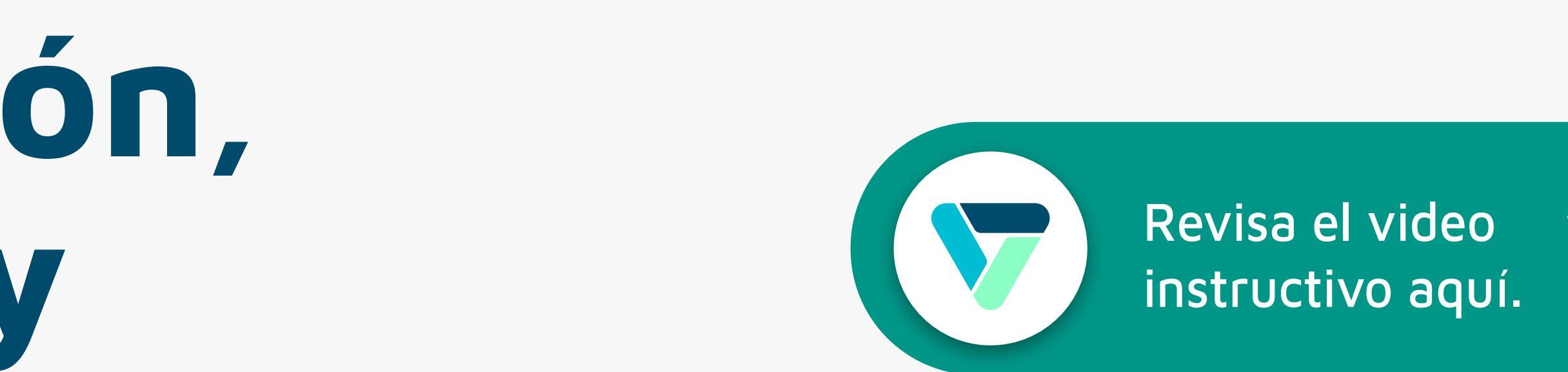

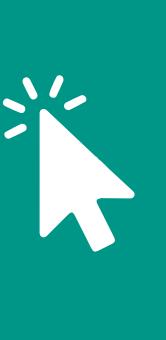

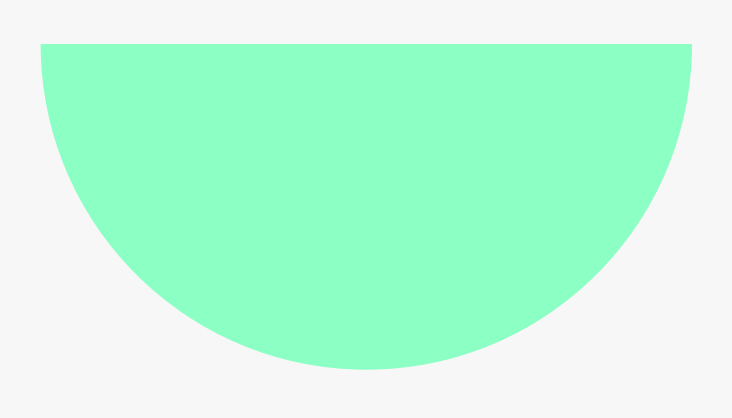

**Gestión de Participantes en sesiones de capacitación y registro de asistencia y evaluación**

→ Para acceder al video respecto a la gestión de participantes en las sesiones de capacitación haz click en el botón naranjo.

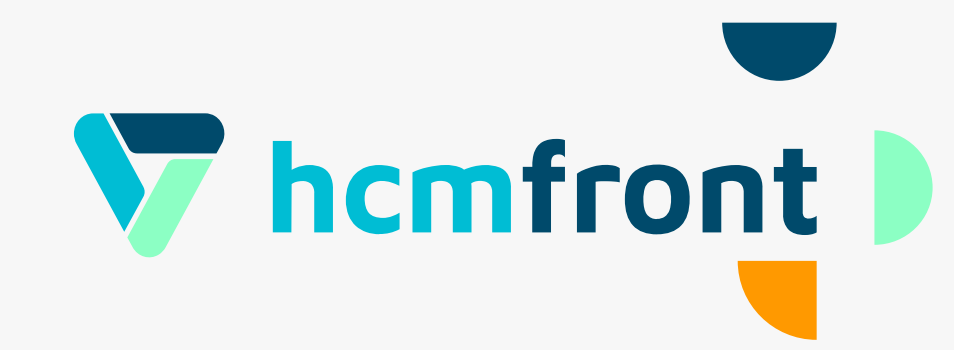

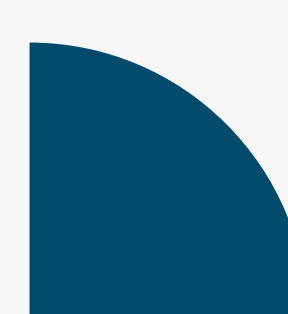

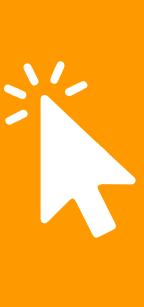

# **Sesiones:**  Configuración de Participantes Revisa el video instructivo aquí.

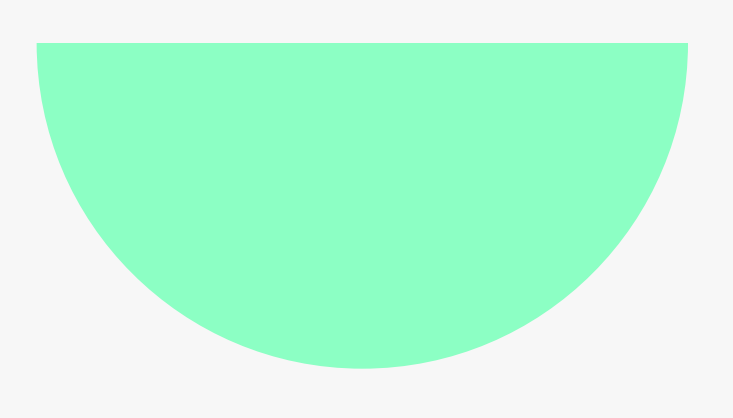

# Informes y Reportes

#### Visualización Informes y reportes

A Para acceder al video instructivo respecto a los informes y reportes del módulo de Capacitación haz click en el botón morado.

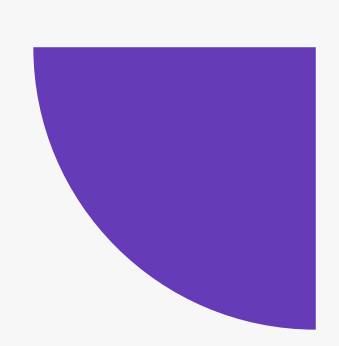

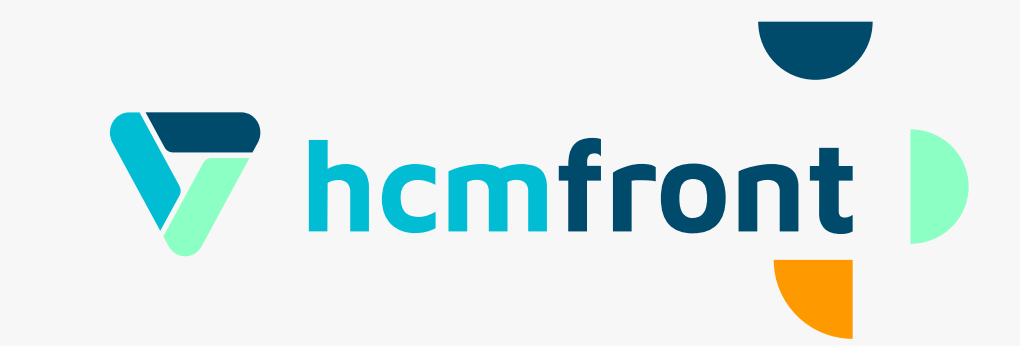

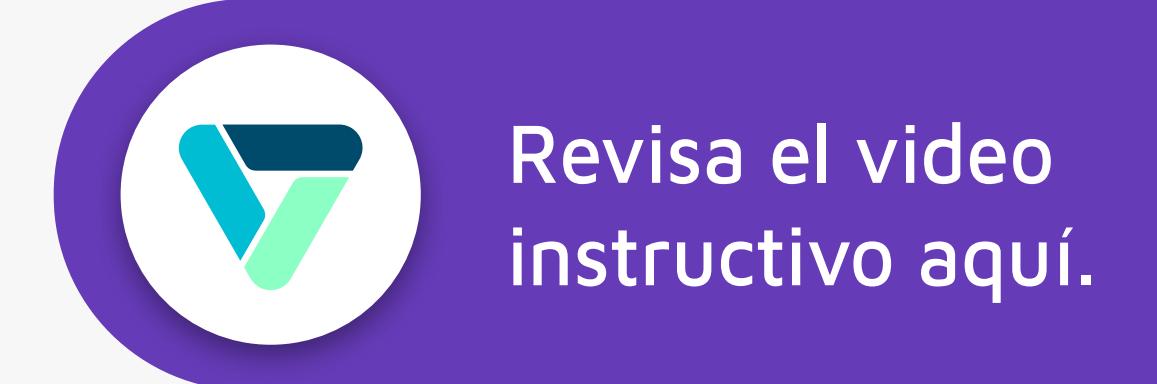

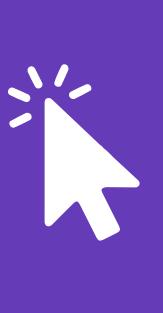

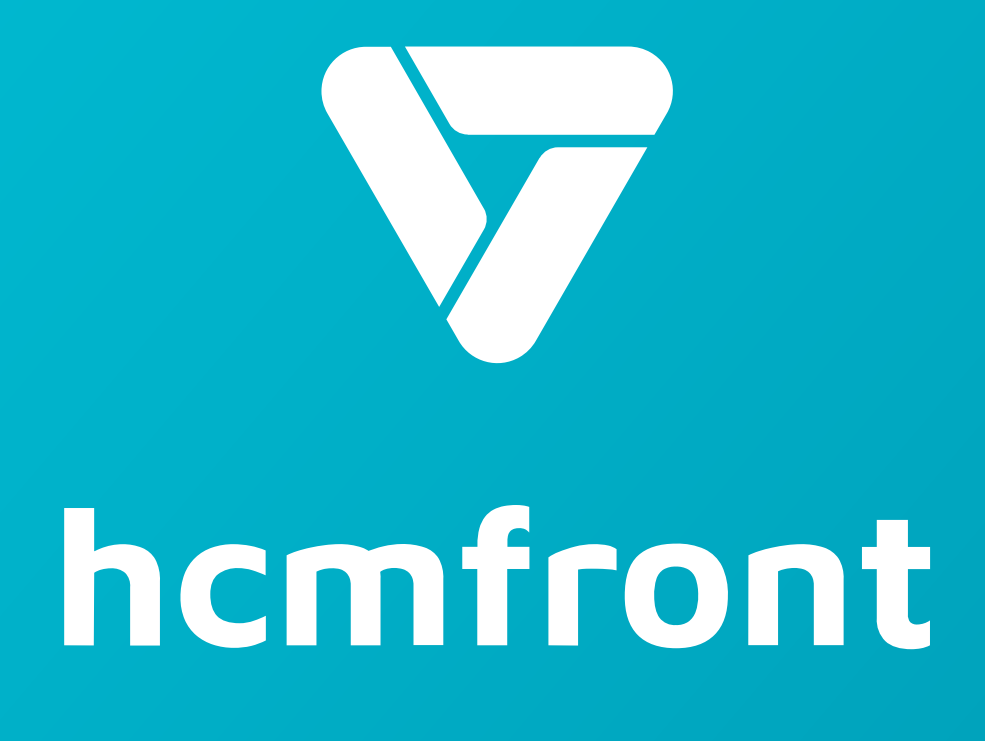

**Si tienes dudas adicionales, visita nuestro [centro de ayuda](https://support.hcmfront.com/es) o escríbenos por el chat.**

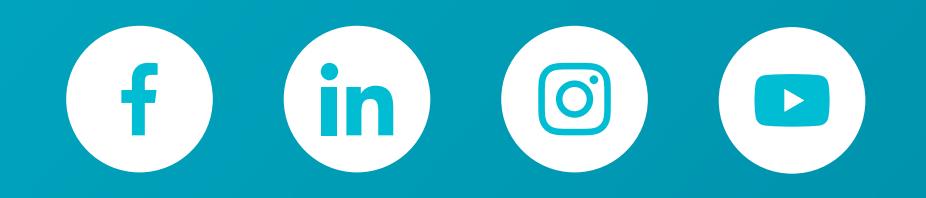

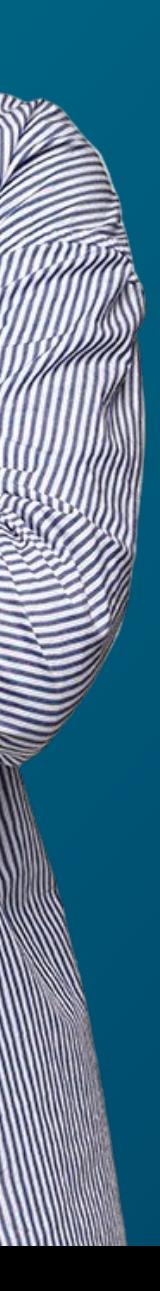